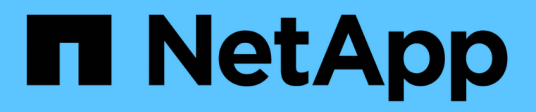

# **Gestion des compartiments S3**

Amazon S3 storage

NetApp February 23, 2024

This PDF was generated from https://docs.netapp.com/fr-fr/bluexp-s3-storage/task-add-s3-bucket.html on February 23, 2024. Always check docs.netapp.com for the latest.

# **Sommaire**

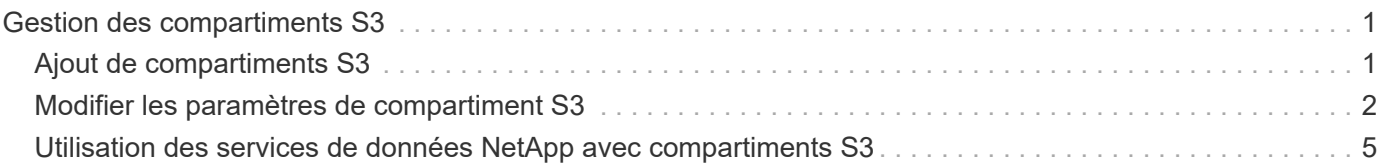

# <span id="page-2-0"></span>**Gestion des compartiments S3**

# <span id="page-2-1"></span>**Ajout de compartiments S3**

Une fois que votre environnement de travail Amazon S3 est disponible dans la fenêtre Canevas, vous pouvez ajouter des compartiments supplémentaires directement à partir de BlueXP.

### **Étapes**

1. Dans la zone de travail, double-cliquez sur l'environnement de travail Amazon S3 pour afficher la page Présentation des compartiments Amazon S3, puis cliquez sur **Ajouter un compartiment**.

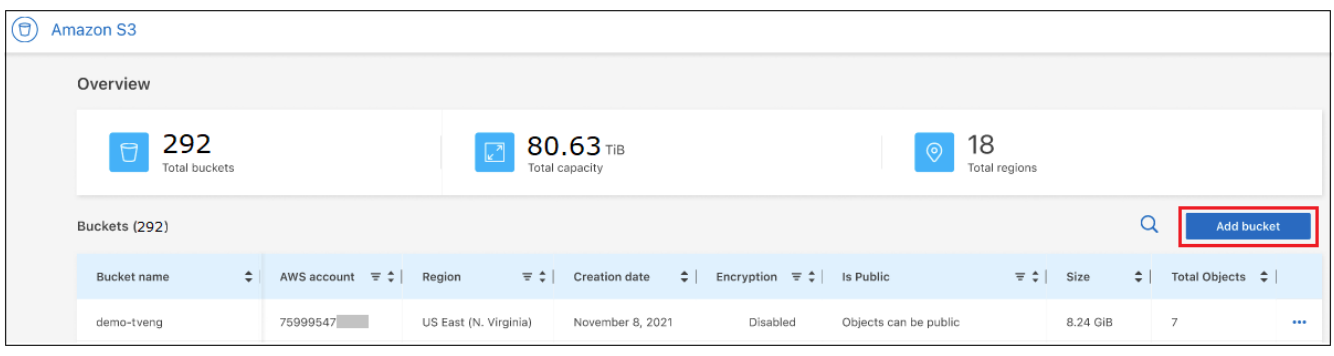

La page *Add bucket* s'affiche.

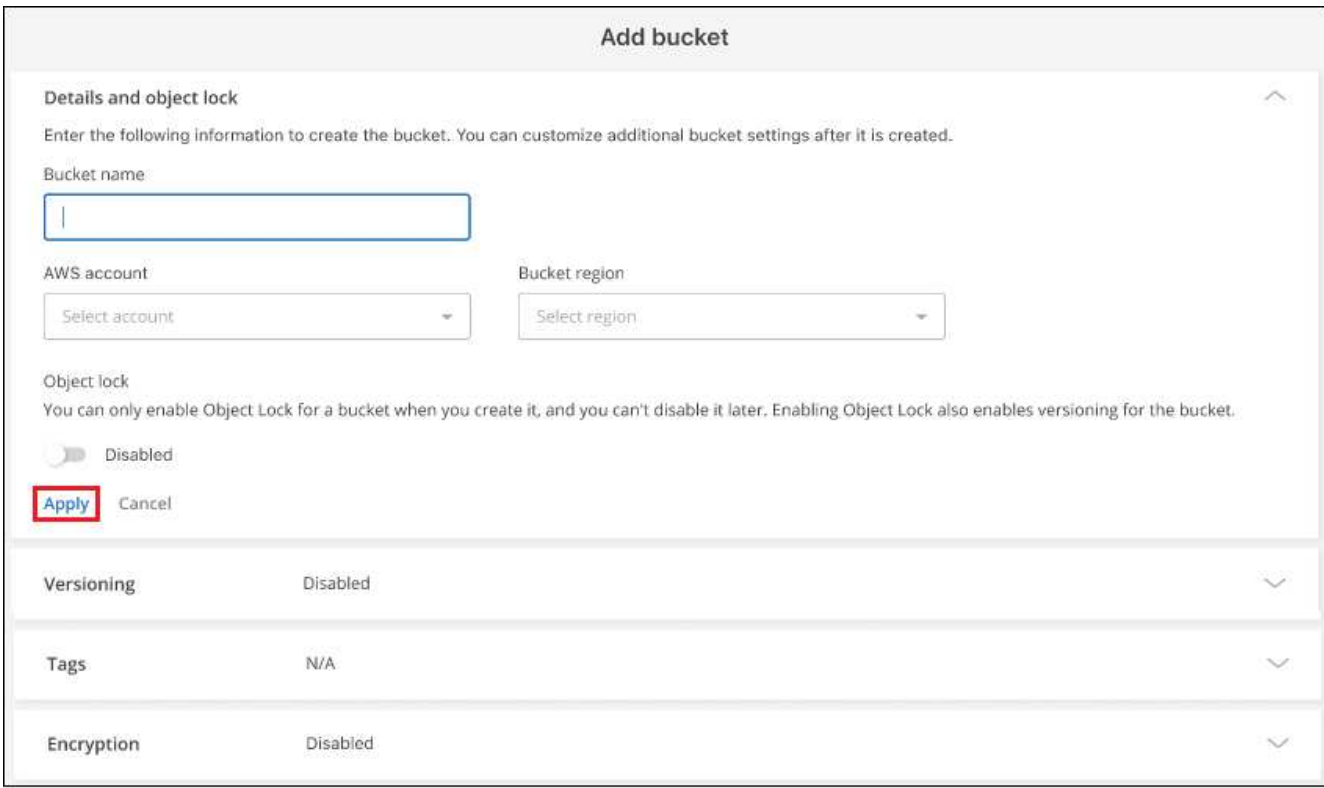

- 2. Dans la page Ajouter un compartiment, entrez les informations requises pour créer le compartiment et cliquez sur **appliquer**.
	- a. Entrez le nom à utiliser pour le compartiment.
- b. Sélectionnez le compte AWS qui sera le propriétaire du compartiment. Il peut s'agir du compte principal sur lequel le connecteur a été déployé ou bien d'un ["Compte différent que vous avez ajouté à](https://docs.netapp.com/us-en/bluexp-setup-admin/task-adding-aws-accounts.html#add-credentials-to-a-connector) [BlueXP".](https://docs.netapp.com/us-en/bluexp-setup-admin/task-adding-aws-accounts.html#add-credentials-to-a-connector)
- c. Sélectionnez la région AWS dans laquelle le compartiment sera créé.
- d. Vous pouvez également activer le verrouillage des objets S3 dans le compartiment pour stocker des objets à l'aide d'un modèle WORM (Write Once, Read Many). Si vous prévoyez d'utiliser le verrouillage d'objet, vous devez l'activer lors de la création du compartiment. L'activation du verrouillage d'objet permet également la gestion des versions. ["Pour en savoir plus sur le verrouillage d'objets, consultez](https://docs.aws.amazon.com/AmazonS3/latest/userguide/object-lock.html) [la documentation Amazon S3"](https://docs.aws.amazon.com/AmazonS3/latest/userguide/object-lock.html).

Le compartiment est créé.

#### **Et la suite**

Vous ne pouvez pas configurer manuellement la gestion des versions, les balises ou le chiffrement lors de l'ajout initial d'un compartiment. Une fois le compartiment créé, vous pouvez configurer ces autres propriétés du compartiment. ["En savoir plus sur la modification des paramètres du godet".](#page-3-0)

## <span id="page-3-0"></span>**Modifier les paramètres de compartiment S3**

Une fois que votre environnement de travail Amazon S3 est disponible dans la fenêtre Canvas, vous pouvez modifier certaines propriétés de compartiment directement à partir de BlueXP.

Notez que vous ne pouvez pas modifier le nom de compartiment, le compte AWS, la région ou le paramètre de verrouillage des objets.

Les propriétés de compartiment que vous pouvez modifier sont les suivantes :

- Indique si la gestion des versions est activée ou désactivée pour tous les objets du compartiment.
- Vous pouvez choisir d'appliquer des balises aux objets ajoutés au compartiment.
- Que les nouveaux objets ajoutés au compartiment soient ou non chiffrés et que l'option soit utilisée pour le chiffrement.

Vous pouvez modifier ces paramètres de compartiment directement à partir de BlueXP en cliquant sur ... pour un godet.

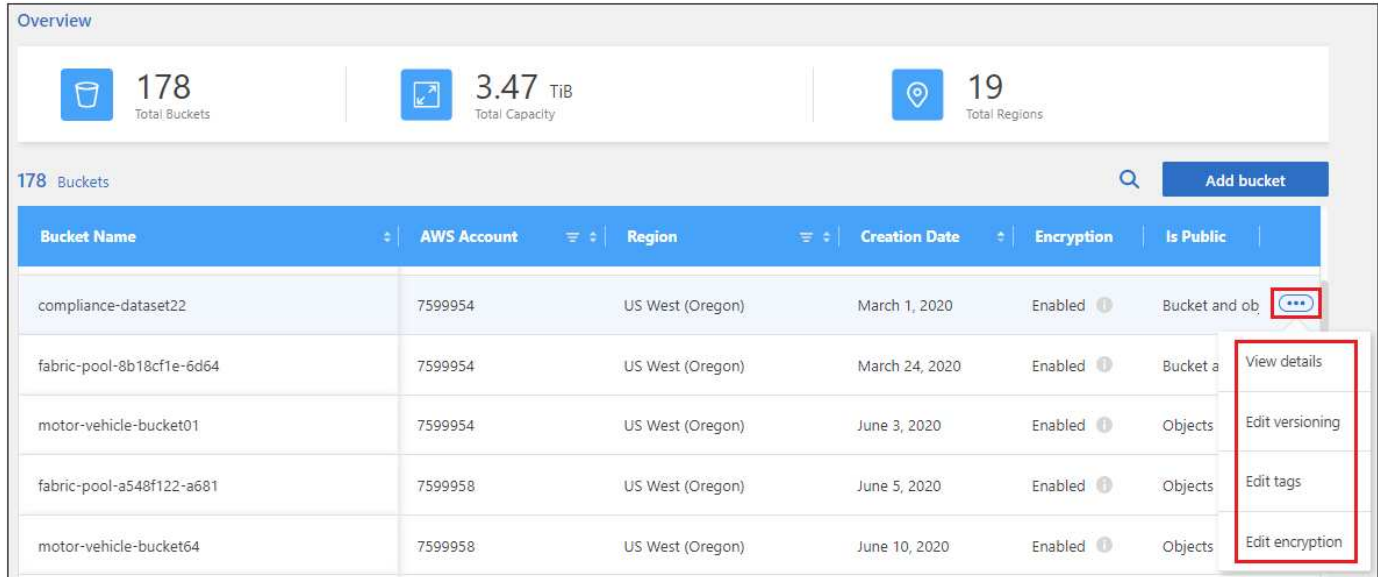

## **Modifiez le paramètre de gestion des versions**

La gestion de versions vous permet de conserver plusieurs versions d'un objet dans un compartiment afin de restaurer les objets qui sont accidentellement supprimés ou remplacés. Vous pouvez modifier le paramètre de gestion des versions pour les objets futurs lorsqu'ils sont ajoutés au compartiment. La modification du paramètre de gestion des versions ne modifie pas la valeur des objets existants.

La gestion des versions est désactivée par défaut dans les nouveaux compartiments créés par BlueXP, sauf si vous avez activé le verrouillage des objets lors de la création du compartiment. ["Pour en savoir plus sur la](https://docs.aws.amazon.com/AmazonS3/latest/userguide/Versioning.html) [gestion des versions, consultez la documentation Amazon S3"](https://docs.aws.amazon.com/AmazonS3/latest/userguide/Versioning.html).

Une fois activé, si vous souhaitez arrêter temporairement ou définitivement la gestion des versions, vous pouvez choisir l'état « suspendu ». Vous ne pouvez pas désactiver la gestion des versions une fois qu'elle a été activée.

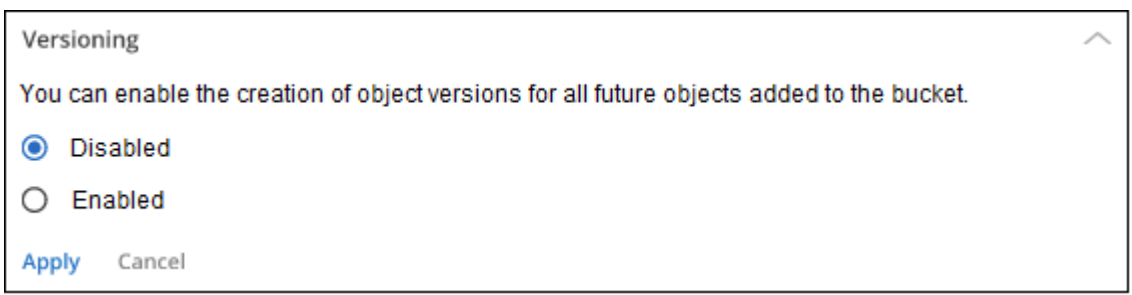

## **Ajouter ou modifier des balises pour des objets dans le compartiment**

Les balises sont des métadonnées que vous pouvez utiliser pour regrouper les ressources afin d'identifier les applications, les environnements, les régions, les fournisseurs de cloud, etc. Les balises sont constituées d'une clé de balise et d'une valeur de balise. Vous pouvez ajouter des balises à un compartiment de sorte que les balises soient appliquées aux objets lors de leur ajout. Vous pouvez également modifier et supprimer des balises et des valeurs de balises.

Les balises sont désactivées par défaut dans les nouveaux compartiments créés par BlueXP. ["Pour en savoir](https://docs.aws.amazon.com/AmazonS3/latest/userguide/object-tagging.html) [plus sur le balisage, consultez la documentation Amazon S3"](https://docs.aws.amazon.com/AmazonS3/latest/userguide/object-tagging.html).

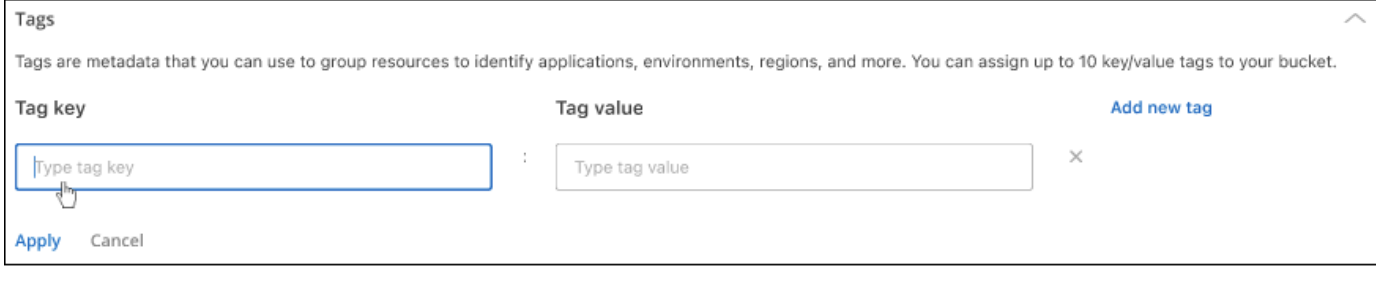

Après avoir ajouté une balise, cliquez sur **appliquer** pour enregistrer vos modifications. Si vous souhaitez ajouter d'autres balises, cliquez sur **Ajouter une nouvelle balise**. Vous pouvez ajouter jusqu'à 10 étiquettes par compartiment.

## **Modifiez le paramètre de cryptage**

Le chiffrement côté serveur vous permet de chiffrer les données au niveau de la destination Amazon S3. Amazon S3 chiffre vos données au niveau de l'objet lors de leur écriture sur le disque, puis les décrypte lorsque vous y accédez. Vous pouvez modifier le paramètre de chiffrement utilisé pour les objets futurs lorsqu'ils sont ajoutés au compartiment.

Le chiffrement est activé par défaut à l'aide de « clés gérées Amazon S3 (SSE-S3) » dans les nouveaux compartiments créés par BlueXP. ["Pour en savoir plus sur le chiffrement côté serveur, consultez la](https://docs.aws.amazon.com/AmazonS3/latest/userguide/serv-side-encryption.html) [documentation Amazon S3"](https://docs.aws.amazon.com/AmazonS3/latest/userguide/serv-side-encryption.html).

Vous pouvez également choisir d'activer le chiffrement à l'aide de la « clé AWS Key Management Service (SSE-KMS) ». Le chiffrement est également possible à l'aide de vos propres clés client (SSE-C), mais cette fonctionnalité n'est pas disponible via l'interface utilisateur BlueXP. Vous devez utiliser l'interface Amazon.

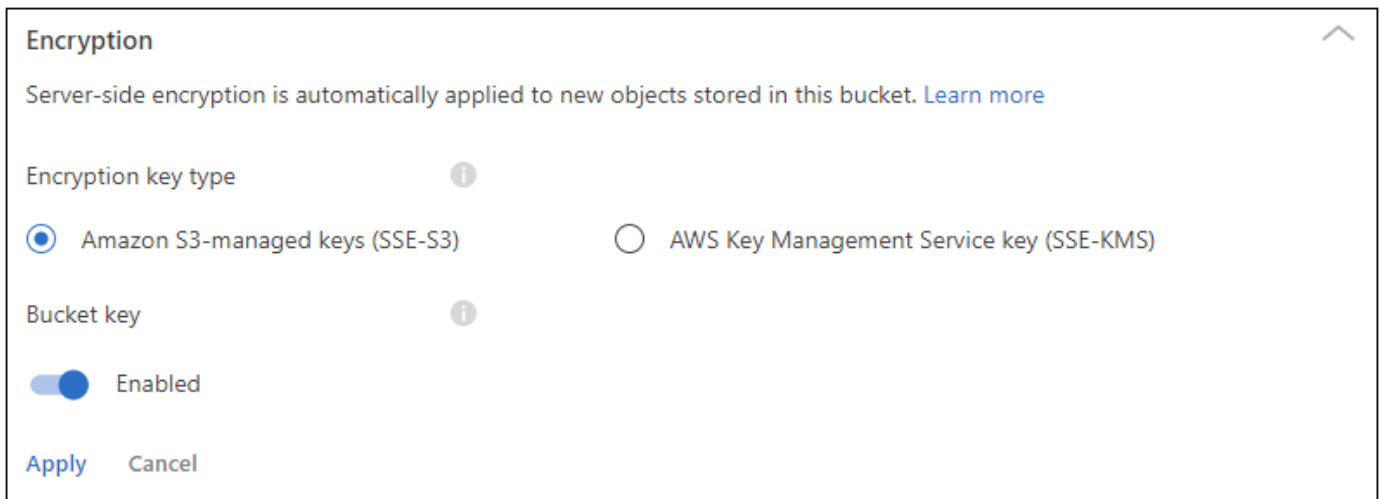

Si vous choisissez « AWS Key Management Service Key (SSE-KMS) », vous pouvez choisir une clé AWS KMS que vous avez déjà créée ou utiliser une clé AWS KMS ARN (Amazon Resource Name).

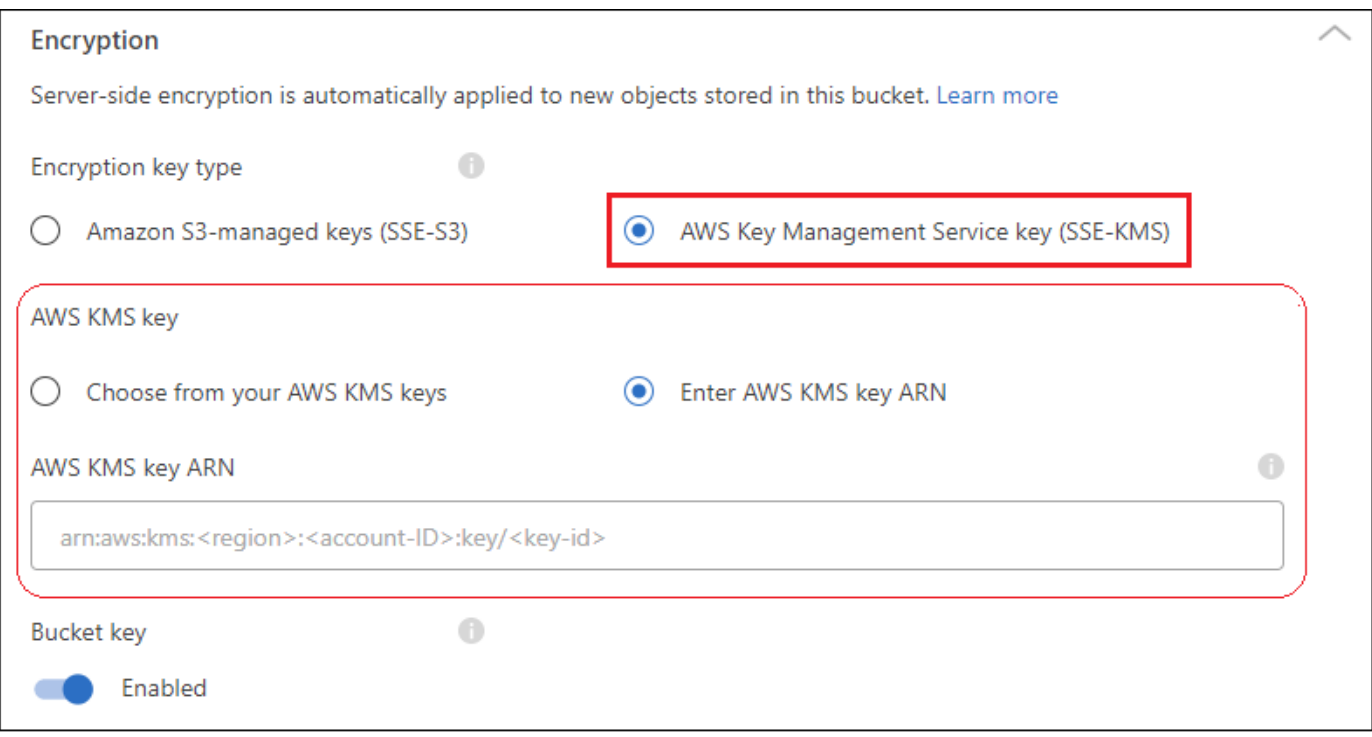

["Pour en savoir plus sur AWS Key Management Service, consultez la documentation d'Amazon S3"](https://docs.aws.amazon.com/AmazonS3/latest/userguide/UsingKMSEncryption.html) et environ ["Utilisation de clés client ou de clés AWS"](https://docs.aws.amazon.com/kms/latest/developerguide/concepts.html#key-mgmt).

## <span id="page-6-0"></span>**Utilisation des services de données NetApp avec compartiments S3**

Une fois que vous avez identifié des compartiments S3 dans BlueXP, vous pouvez utiliser les services de données NetApp pour la sauvegarde, le Tiering, la classification et la synchronisation des données.

• Utilisez **BlueXP Backup and Recovery** pour sauvegarder les données de vos systèmes ONTAP et Cloud Volumes ONTAP sur site vers un stockage objet S3.

Pour commencer, accédez au canevas et glissez-déposez un environnement de travail ONTAP ou Cloud Volumes ONTAP sur site dans votre environnement de travail Amazon S3.

["En savoir plus sur la sauvegarde des données ONTAP dans le stockage Amazon S3"](https://docs.netapp.com/us-en/bluexp-backup-recovery/concept-ontap-backup-to-cloud.html).

• Utilisez **le Tiering BlueXP** pour hiérarchiser les données inactives des clusters ONTAP sur site vers un stockage objet S3.

Pour commencer, accédez à la zone de travail et faites glisser un environnement de travail ONTAP sur site dans votre environnement de travail Amazon S3.

["En savoir plus sur le Tiering des données ONTAP dans le stockage Amazon S3".](https://docs.netapp.com/us-en/bluexp-tiering/task-tiering-onprem-aws.html)

• Utilisez **la copie et la synchronisation BlueXP** pour synchroniser les données depuis et vers des compartiments S3.

Pour commencer, accédez à Canvas et faites glisser et déposez l'environnement de travail source sur l'environnement de travail cible. Votre environnement de travail Amazon S3 peut être la source ou la cible. Vous pouvez également sélectionner votre environnement de travail Amazon S3 et cliquer sur **Copier et synchroniser** dans le panneau Services pour synchroniser les données avec ou depuis les compartiments S3.

#### ["En savoir plus sur le service de copie et de synchronisation BlueXP".](https://docs.netapp.com/us-en/bluexp-copy-sync/concept-cloud-sync.html)

• Utilisez **la classification BlueXP** pour analyser vos compartiments S3 à la recherche de données personnelles et sensibles. La classification BlueXP peut analyser n'importe quel compartiment du compte, qu'il ait été créé ou non pour une solution NetApp.

Pour commencer, sélectionnez votre environnement de travail Amazon S3 et sélectionnez l'option appropriée dans la section **Classification** du panneau Services pour lancer la numérisation de vos compartiments S3.

["En savoir plus sur le service de classification BlueXP"](https://docs.netapp.com/us-en/bluexp-classification/task-scanning-s3.html).

### **Informations sur le copyright**

Copyright © 2024 NetApp, Inc. Tous droits réservés. Imprimé aux États-Unis. Aucune partie de ce document protégé par copyright ne peut être reproduite sous quelque forme que ce soit ou selon quelque méthode que ce soit (graphique, électronique ou mécanique, notamment par photocopie, enregistrement ou stockage dans un système de récupération électronique) sans l'autorisation écrite préalable du détenteur du droit de copyright.

Les logiciels dérivés des éléments NetApp protégés par copyright sont soumis à la licence et à l'avis de nonresponsabilité suivants :

CE LOGICIEL EST FOURNI PAR NETAPP « EN L'ÉTAT » ET SANS GARANTIES EXPRESSES OU TACITES, Y COMPRIS LES GARANTIES TACITES DE QUALITÉ MARCHANDE ET D'ADÉQUATION À UN USAGE PARTICULIER, QUI SONT EXCLUES PAR LES PRÉSENTES. EN AUCUN CAS NETAPP NE SERA TENU POUR RESPONSABLE DE DOMMAGES DIRECTS, INDIRECTS, ACCESSOIRES, PARTICULIERS OU EXEMPLAIRES (Y COMPRIS L'ACHAT DE BIENS ET DE SERVICES DE SUBSTITUTION, LA PERTE DE JOUISSANCE, DE DONNÉES OU DE PROFITS, OU L'INTERRUPTION D'ACTIVITÉ), QUELLES QU'EN SOIENT LA CAUSE ET LA DOCTRINE DE RESPONSABILITÉ, QU'IL S'AGISSE DE RESPONSABILITÉ CONTRACTUELLE, STRICTE OU DÉLICTUELLE (Y COMPRIS LA NÉGLIGENCE OU AUTRE) DÉCOULANT DE L'UTILISATION DE CE LOGICIEL, MÊME SI LA SOCIÉTÉ A ÉTÉ INFORMÉE DE LA POSSIBILITÉ DE TELS DOMMAGES.

NetApp se réserve le droit de modifier les produits décrits dans le présent document à tout moment et sans préavis. NetApp décline toute responsabilité découlant de l'utilisation des produits décrits dans le présent document, sauf accord explicite écrit de NetApp. L'utilisation ou l'achat de ce produit ne concède pas de licence dans le cadre de droits de brevet, de droits de marque commerciale ou de tout autre droit de propriété intellectuelle de NetApp.

Le produit décrit dans ce manuel peut être protégé par un ou plusieurs brevets américains, étrangers ou par une demande en attente.

LÉGENDE DE RESTRICTION DES DROITS : L'utilisation, la duplication ou la divulgation par le gouvernement sont sujettes aux restrictions énoncées dans le sous-paragraphe (b)(3) de la clause Rights in Technical Data-Noncommercial Items du DFARS 252.227-7013 (février 2014) et du FAR 52.227-19 (décembre 2007).

Les données contenues dans les présentes se rapportent à un produit et/ou service commercial (tel que défini par la clause FAR 2.101). Il s'agit de données propriétaires de NetApp, Inc. Toutes les données techniques et tous les logiciels fournis par NetApp en vertu du présent Accord sont à caractère commercial et ont été exclusivement développés à l'aide de fonds privés. Le gouvernement des États-Unis dispose d'une licence limitée irrévocable, non exclusive, non cessible, non transférable et mondiale. Cette licence lui permet d'utiliser uniquement les données relatives au contrat du gouvernement des États-Unis d'après lequel les données lui ont été fournies ou celles qui sont nécessaires à son exécution. Sauf dispositions contraires énoncées dans les présentes, l'utilisation, la divulgation, la reproduction, la modification, l'exécution, l'affichage des données sont interdits sans avoir obtenu le consentement écrit préalable de NetApp, Inc. Les droits de licences du Département de la Défense du gouvernement des États-Unis se limitent aux droits identifiés par la clause 252.227-7015(b) du DFARS (février 2014).

#### **Informations sur les marques commerciales**

NETAPP, le logo NETAPP et les marques citées sur le site<http://www.netapp.com/TM>sont des marques déposées ou des marques commerciales de NetApp, Inc. Les autres noms de marques et de produits sont des marques commerciales de leurs propriétaires respectifs.